## **ESET Tech Center**

Kennisbank > ESET Endpoint Encryption > How do I obtain a workstation log?

## How do I obtain a workstation log?

Anish | ESET Nederland - 2018-02-07 - Reacties (0) - ESET Endpoint Encryption

You may be requested to supply a Workstation log by our support team in order to investigate a problem report.

The Workstation log is an HTML formatted file that contains information of the configuration and current status of a workstation within an Enterprise Server.

To obtain a workstation log please follow the steps below:

Login to your Enterprise Server Select the **Workstations** branch of the navigation tree. Select the Workstation in question in the list of workstations. Click the **Details** button.

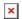

Click the **Tools\Download Workstation Log** menu item.

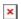

When the browser offers to download a file save the downloaded file.

## Related articles

KB29 - Where can I find the diagnostic program?

KB157 - I've got a Blue Screen, what do I do?